## **Outside the Box : Project MUSE We're here for you...**

Although it isn't listed under the **Nursing Resources** tab, the *Project MUSE* database isn't just for the College of Liberal Arts! Did you know that the library provides access to fourteen journals in Project MUSE under the **Medicine and Health** heading? You can find it in our alphabetical listing of Databases under "P." Once in the database, select **Medicine and Health** under Research Area, choose journals, then check the "Access" box to show only content UAH has full text access to.

These journals often cover issues in healthcare relating to ethics, politics, or history, such as the *Journal of Health Care for the Poor and Underserved*, or the *Bulletin of the History of Medicine*. *Project MUSE* is for you, too!

Contact your librarian with questions or comments about your resources! To see a complete listing of Nursing databases, check out our LibGuide at:

http://libguides.uah.edu/ databases/nursing.

### **Nursing Librarian**

Belinda Ong

256.824.6432

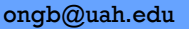

#### **Electronic Resources Librarian**

Michael Manasco 256.824.6965 mdm0027@uah.edu

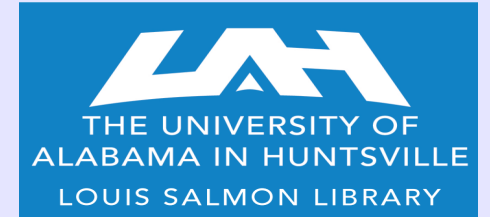

**301 Sparkman Drive Huntsville, AL 35899 phone: 256.824.6530 email: library@uah.edu**

**SALMON LIBRARY PRESENTS**

# **DATABASE SPOTLIGHT :**

**NURSING**

**Cetting the most out of your e-resources FALL 2014** 

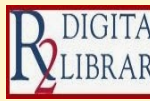

While *R2*'s ability to cross-search a few hundred ebooks at once is nice, its tools for browsing and saving content shouldn't be IBRARY overlooked. The first thing you should do is create a personal profile for R2 to take advantage of the customization tools. The **A-**

**Z Index** in the top menu offers quick browsing by topic, drug names, diseases, practice area (psychology, allied health, etc.) or discipline (toxicology, pediatrics, etc.). This is a quick way to execute those queries for contextual data, such as browsing for the drug Amylase then filtering for Pediatrics, retrieving records correlating the two.

This brings us to the **Tools** option located above your search results. In addition to emailing and printing, you have the option to save search queries and results. Once you access a book, you can use the toolbar to jump specifically to a topic within, export a citation, or save the text in personalized folders for bookmarked pages, images and tables, or even save for course links to share. By visiting the **My R2** button in the top menu, you can return to view a tabbed interface containing each of your saved folders and links. These tools elevate the R2 database from useful resource to a tailored research experience.

### **Did you know…?**

**Salmon Library's subscription to CINAHL provides UAH access to 756 titles!**

Access to OVID content at UAH has improved substantially over the past few months. We have moved from five or six journals to fifty-eight journals, increasing the quantity and

quality of our nursing journal collection. This includes the addition of *Cancer Nursing*, which achieved a top five ranking in *Journal Citation Reports*' Five Year Impact Factor rating scale. In addition to expanded full text coverage, we can now have unlimited simultaneous users in a journal at any given time. Researchers should take note of OVID's new searching and sorting feature for multimedia results; click the "Include Multimedia" option when executing a basic search to see things like images and tables. Since the default search excludes multimedia in OVID's interface, keep this tip in mind when looking for articles containing helpful illustrations or x-rays.

**Quick Tip: When using the** *Journal Citation Reports* **database, search by "subject category" then "nursing." The results can be sorted by total cites or impact ratings, granting insights into leading journals in the field!**

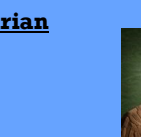

Salmon Library provides access to a few thousand titles ScienceDirect from *ScienceDirect*. This is a key resource for our Nursing program, as we have over 1,200 titles under the **Health** 

**Sciences** category alone that offer full text, as well as hundreds of abstracts. Add in the **Life Sciences** titles, and you add a few hundred more full text options. While our subscription is robust, take advantage of their Open Access collections as well! The database's homepage has a link near the bottom left that will take you to a directory of open access content which can also be browsed by subject area.

Another great feature is *ScienceDirect*'s **Top 25 Hottest Articles**, located near the center of the page. This is a quick way to see a listing of some of the most relevant and highly cited content in a given year. Limit by **Nursing and Health Professions** to get a top 25 list which you can sort by year all the way back to 2004. In many cases, you can even view the most read articles from a particular journal! Elsevier uses data from a sister database, *Scopus*, to indicate how many times a given article has been cited. You can see that information under each article on this list, granting insights into an article's practical applications over time. As a bonus, there is an easy "Blog this" button on each article listed, providing an embedded link to copy and paste this article's data into a web application or program.

### **Did you know...?**

**The** *Journal of Advanced Nursing* **was cited 11,383 times in 2013, according to** *Journal Citation Reports***. Hint: We have this journal!** 

**Check it out!**

# *OneSearch : Make It Work For You!*

Ah, *OneSearch*...that "search everything right now" solution! Well, it can be a boon or a burden depending on how you use it. While this *is* a tool for discovering what offerings Salmon Library has on a subject across various databases, formats, and publishers, it can be overwhelming. It's probably not the best place to search for a term like **nursing**, unless you want around 6 million hits ranging from a book on how to enter the profession to a newspaper story vaguely referencing a fire in a nursing home in Alaska, with everything in between!

The rule of thumb for *OneSearch*? Use that limiter bar on the left, always! *OneSearch* works best when you cast that "search net" wide on a topic, such as **pediatric nursing and obesity**. Sure, you may get 46,000 results, but maybe you just want conference proceedings or dissertations. There are categories buried under "Source Type" on the left. Click what you want, and you'll be down to hundreds, then dozens. It's all about narrowing down! We may still not have full text for what you need, but we'll try and get it for you if we can!

**Quick Tip: Look up** *SAGE Press Full-Text* **under our alphabetical database listing. Click the "Browse Journal List" then limit "By Discipline." Check the radial button for "SAGE Journals Available to Me," followed by "Health Sciences." Now you have an instant list of our SAGE published journals covering 19 healthcare specific fields, such as Oncology, Palliative Medicine, or Nutrition. While multi-disciplinary in nature, our** *SAGE* **journal collection has dozens of titles tailored to the Health Sciences!**

## *CINAHL : Tips and Tricks*

It's probably a given that you've visited this database at least once, and with good reason! The library's CINAHL collection provides full text for hundreds of peerreviewed journals, Evidence-Based Care Sheets, and Quick Lessons in over 17 Allied Health disciplines. What makes it special is the highly customizable, and oft overlooked, Advanced Search capabilities. For example, if you are concerned only with content authored by a nurse, there is a button built in for that! You can even specify the importance of the first author being a nurse, or just any contributing author being one. Need a case study? Go ahead and click that option under "Publication Type."

With *CINAHL*, limiting your search topic to an age group, geographic area, or specialized area of study is a button push away!

#### *AVL Spotlight: Alt Health Watch*

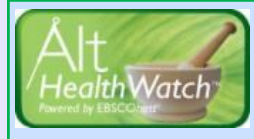

If you aren't already aware, the Alabama Virtual Library makes it possible for citizens of Alabama to access select resources such as databases of journals and newspapers. One of these is EBSCO's *Alt Health Watch*, a database of holistic and alternative approaches to medicine. With nearly 200 re-

sources indexed, you'll find a mix of journals, pamphlets, and booklets addressing popular topics like aromatherapy, acupuncture, herbalism, and nutrition. It's worth noting that you can find a number of full text, peer-reviewed articles here.

Additionally, you'll find that their "Publication Type" result limiter under "Search Options" includes **Health Reports**. These are mostly *MMRC Health Educator Reports*, and to get these, limit to the above publication type, then select "Full Text." This is a good way to look into topics such as **nutrition and mental illness** within the context of resources devoted to alternative medicinal practices. The "Image Quick View Types" are also a unique way to search for illustrations and photos depicting various procedures and techniques!